**CREDITREFORM XCHANGE**

# **EINFACHER EXPORT VON ZAHLUNGS-ERFAHRUNGEN MIT ABACUS**

«Die Layout Vorlage war sehr einfach einzurichten. Jetzt können wir mit wenigen Klicks die Zahlungserfahrungen aus dem Abacus exportieren und an Creditreform senden.» Silvia Rindlisbacher, Accounting, Egeli AG

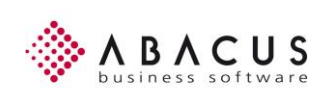

### Kundennutzen

Die Mitglieder von Creditreform schützen sich durch Bonitätsprüfungen vor Debitorenverlusten. Sie profitieren dabei vom Austausch von Zahlungserfahrungen. Mit wenigen, einfachen Schritten können Informationen aus dem Debitorensystem exportieren und über eine sichere Verbindung an Creditreform übermitteln.

Für die Lieferung von Zahlungserfahrungen an Creditreform liegt ein juristisches Gutachten vor, welches wir Ihnen auf Wunsch gerne zur Verfügung stellen.

## Vorgehen

Sind die Voraussetzungen erfüllt, werden folgende Schritte koordiniert:

- 1) Für den Austausch der Daten richten wir Ihnen einen SFTP-Zugang ein. Damit können die Daten über den Browser sicher übermittelt werden.
- 2) Zunächst werden ein paar Testlieferungen gemacht, um die Datenqualität zu überprüfen und die Korrekte Verarbeitung sicherzustellen.
- 3) Sind alle Schritte erfolgreich, werden die Daten produktiv auf die Datenbank geladen und die regelmässigen Lieferungen können aufgenommen werden.

### Voraussetzungen

- Aktive Mitgliedschaft bei Creditreform
- Unterzeichnete Xchange-Vereinbarung
- CrediWEB.ch Zugang oder bestehender SFTP-Zugang

### Gegenleistung

Lieferanten von Zahlungserfahrungen erhalten von uns auf Wunsch folgende Dienstleistungen:

- Xchange Visualisierungsberichte Via PowerBI erhalten Sie Zugriff auf Analysen zu Ihren Debitoren. Sie können damit bspw. sehen, wie ihre Kunden bei anderen Lieferanten zahlen. Mehr Details im Video.
- Stammdatenbereinigung Wir stellen Ihnen monatlich eine Liste zur Verfügung, welche Ihrer Business Debitoren möglicherweise keine korrekte Firmenbezeichnung oder Adresse haben.

### Abacus

Das ERP-System vom Schweizer Marktführer. Die Softwarelösung für Finanzen, HR & Lohn, Administration & Verwaltung, Projektmanagement und Produktion.

Mit der Anleitung auf der Rückseite und der zur Verfügung gestellten Formatvorlage lassen sich die Zahlungserfahrung sehr einfach extrahieren. Über CrediWEB.ch |

# Creditreform<sup>C</sup>

### Datenexport im produktiven Betrieb

Legen Sie die von uns zur Verfügung gestellte Layout-Vorlage (lcx-Datei) im entsprechenden Abacus-Verzeichnis \abac\kd\debi auf Ihrem Server. Eventuell muss das infolge Berechtigungsstufe von einem Ihrer IT-Support-Mitarbeiter oder von ihrem Abacus-Dienstleister gemacht werden.

#### Datenexport im produktiven Betrieb

Nachdem die Layout-Vorlage korrekt abgelegt ist, kann die Vorlage über das Programm "143 - Offene Posten -Detailliste" gewählt werden. Die Layout-Vorlage ist mit "Xchange Creditreform V1" benannt. Benennen sie das File wie folgt: "Firma\_Datum" (Bsp.: MUS-

TERAG\_20120324). Nach jedem Mahnlauf ist das File zu exportieren und der Creditreform zuzustellen.

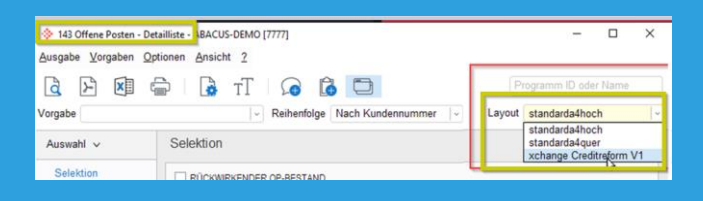

Ihnen stehen drei Möglichkeiten zur Verfügung:

- − Versand per Mail an: xchange@creditreform.ch
- − Upload auf den sFTP Server
- − Upload vi[a www.crediweb.ch](http://www.crediweb.ch/) | myCrediWEB

### Beispiele der Mahnstufen

Creditreform setzt Ihre Mahnstufen auf eine einheitliche Bewertungsskala (Standard-Mahnstufen) um. Ihre Definition der Mahnstufen finden sie unter "455 – Mahnarten". Zum Beispiel:

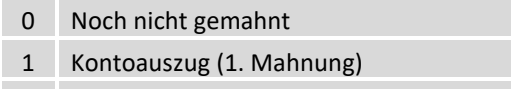

- 2 2. Mahnung
- 3 Letzte Mahnung
- 4 Ins Inkasso übergeben (mit dieser Mahnstufe können diejenigen OP selektiert werden, die fürs Inkasso exportiert werden sollten)

### Rekordbeschrieb Exportfile aus Abacus

Die Formatvorlage gibt die OP-Liste in folgender Struktur aus:

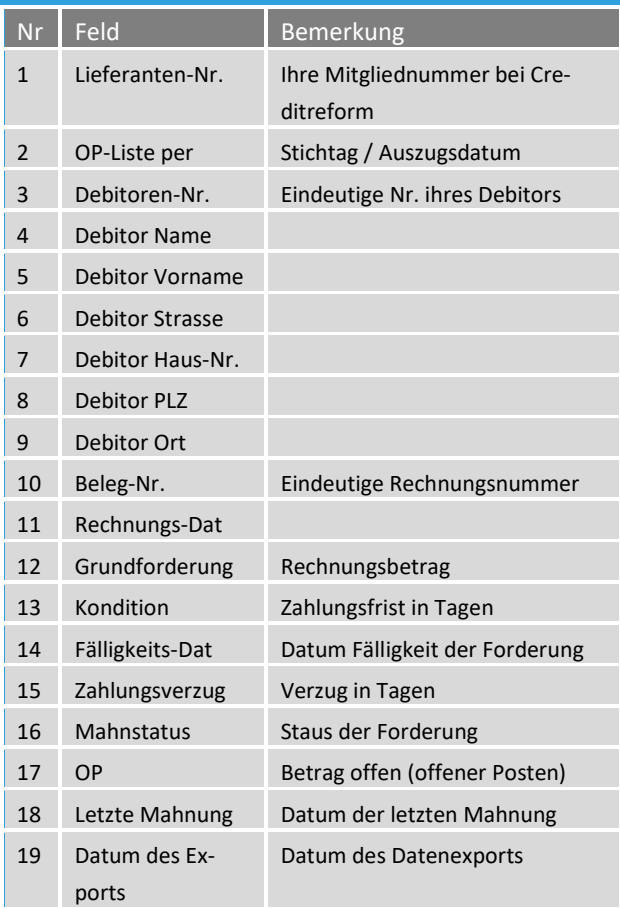

Herzlichen Dank für Ihre Unterstützung.

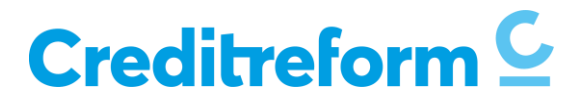